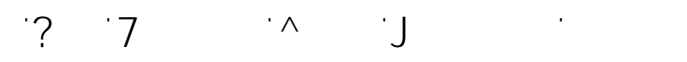

**Outlook**

**Outlook startet mit einer Fehlermeldung "**  $\mathbb{C} \mathsf{B}$  . "

Wenn das Outlook einfach nicht mehr starten will und es mit einer Fehlermeldung über "ungültiges XML" quittiert, könnte das Reparieren des Postfachs oder der Ordnerstruktur die Lösung sein.

## $\ddot{\mathrm{o}}$

Am besten lässt sich dieser Fehler mit dem Startparameter "/resetnavpane" aus der Welt schaffen. Er repariert den Ordner- bzw. Navigationsbereich und setzt diese auf die Standardeinstellungen zurücklungen zurücklungen zurücklungen zurücklungen zurücklungen zurücklungen zurück

Starten Sie über den "Ausführen-Dialog" ( oder windows windows windows windows windows windows windows windows die *Outlook.exe* mit dem Parameter */resetnavpane*

## outlook.exe /resetnavpane

Eindeutige ID: #1031 Verfasser: Frank Letzte Änderung: 2017-12-06 20:28

> Seite 1 / 1  $\zeta = 4$  **2**  $\zeta$  **4**  $\zeta$  **0**